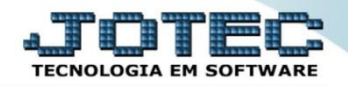

## **ATUALIZAÇÃO DE PIS / COFINS LFGEMPICI**

 *Explicação: Atualização dos valores dos impostos PIS e COFINS. Todos os movimentos com imposto de PIS e COFINS tributados serão analisados e atualizados para a realização da apuração do PIS e COFINS no mês.*

## Para realizar esta rotina acesse o módulo: *Fiscal.*

| (a) Menu Geral - JOTEC - 0000095.02 - 1114 - Mozilla Firefox |                    |                 |                       |                        |           |                                    |
|--------------------------------------------------------------|--------------------|-----------------|-----------------------|------------------------|-----------|------------------------------------|
| 172.16.1.28/cqi-bin/jtgeseus.exe                             |                    |                 |                       |                        |           |                                    |
|                                                              |                    |                 |                       |                        |           | <b>TECNOLOGIA EM SOFTWARE</b>      |
| <b>Sistemas</b>                                              |                    |                 |                       |                        | $\bullet$ | Acesso Rápido                      |
| <b>Faturamento</b>                                           | <b>Faturamento</b> | <b>Serviços</b> | <b>CRM - SAC</b>      | <b>Telemarketing</b>   |           | <b>Contas a Receber</b>            |
| <b>Servicos</b>                                              |                    |                 |                       |                        |           | Pendências diárias                 |
| <b>CRM - SAC</b><br><b>Telemarketing</b>                     |                    |                 |                       |                        |           | <b>Estoque</b>                     |
| <b>EDI</b>                                                   | <b>Mala Direta</b> | <b>Estoque</b>  | <b>Compras</b>        | <b>ELPR</b>            |           | Inventário de produtos             |
| Mala Direta                                                  |                    |                 |                       |                        |           | <b>Fluxo de Caixa</b>              |
| PDV                                                          |                    |                 |                       |                        |           | Previsão financeira                |
| <b>Estoque</b>                                               | Produção           | Gerenc. de      | <b>Contas a Pagar</b> | Contas a Receber       |           | Faturamento                        |
| Compras                                                      |                    |                 |                       |                        |           | Pedido                             |
| ELPR<br>Producão                                             |                    | projetos        |                       |                        |           | Etiqueta zebra(Código de barras)   |
| Gerenc. de projetos                                          |                    |                 |                       |                        |           | Gera NF-E                          |
| <b>Contas a Pagar</b>                                        | <b>Bancos</b>      | Fluxo de Caixa  | Centro de Custo       | <b>Exportador</b>      |           | <b>Mala Direta</b>                 |
| <b>Contas a Receber</b>                                      |                    |                 |                       |                        |           | Genéricas                          |
| <b>Bancos</b>                                                |                    |                 |                       |                        |           | Envio de E-mail                    |
| <b>Fluxo de Caixa</b><br>Centro de Custo                     | <b>Gestor</b>      | Importador      | <b>Auditor</b>        | <b>Filiais</b>         |           |                                    |
| Exportador                                                   |                    |                 |                       |                        |           | $\circleda$<br>E-Commerce          |
| Gestor                                                       |                    |                 |                       |                        |           | $\checkmark$                       |
| Importador                                                   |                    |                 |                       |                        |           |                                    |
| <b>Auditor</b>                                               | Estatísticas &     | <b>Fiscal</b>   | Contabilidade         | <b>Diário Auxiliar</b> |           | Я<br>Administração<br>$\checkmark$ |
| <b>Filiais</b>                                               | <b>Gráficos</b>    |                 |                       |                        |           |                                    |
| Estatísticas & Gráficos                                      |                    |                 |                       |                        |           |                                    |
| <b>SUPORTE JOTEC</b>                                         |                    | <b>TECNICO</b>  | 03/09/2015            | <b>MATRIZ</b>          |           | Sair<br>곍                          |
| m<br>m.                                                      |                    |                 |                       |                        |           |                                    |

Em seguida acesse: *Atualização > PIS / COFINS***.**

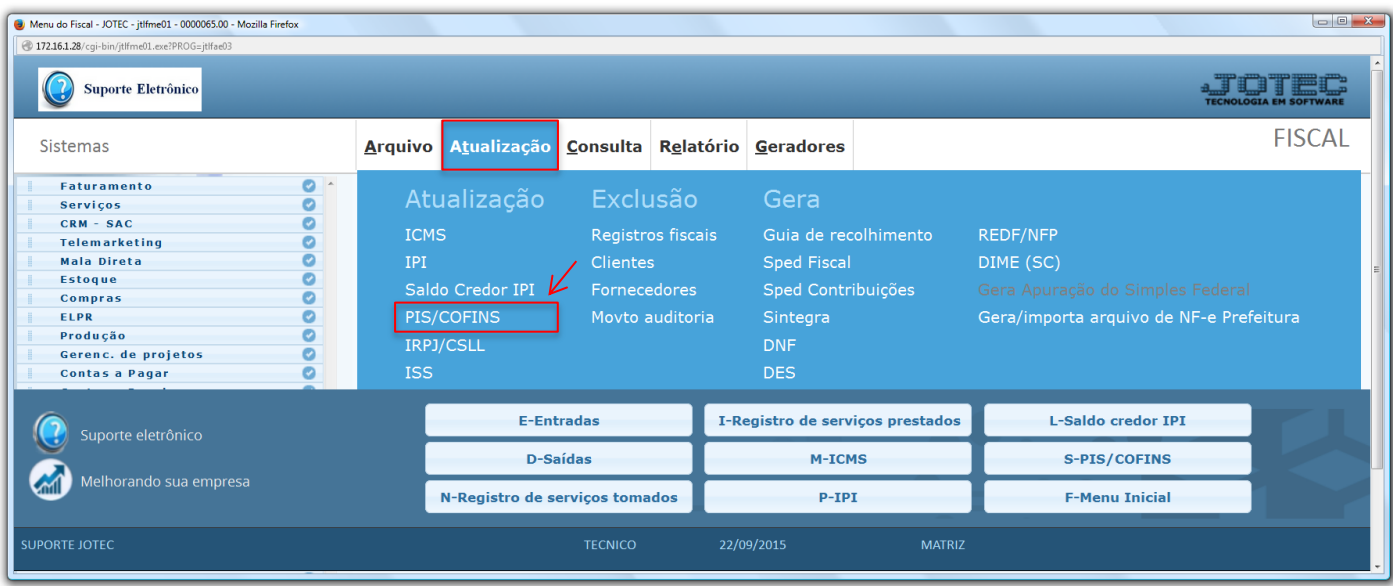

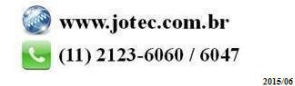

 Será apresentada a tela abaixo. Para realizar a atualização dos valores de PIS e COFINS no período desejado, basta informar a *data inicial* e *final* a serem consideradas e clicar em **OK**.

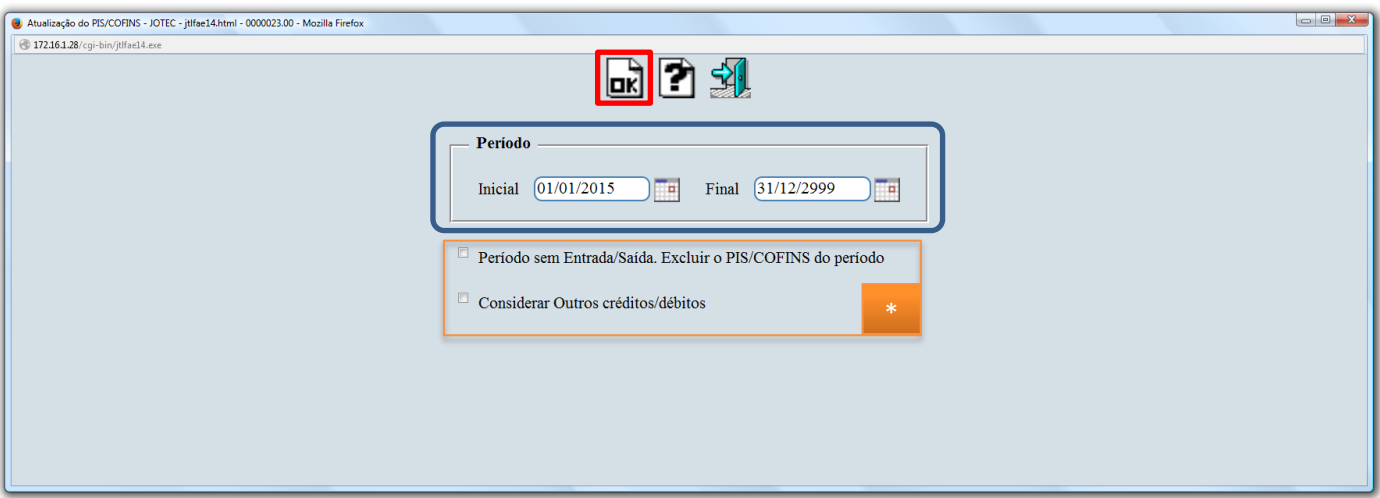

- **Flags:**
	- **Período sem Entrada/Saída. Excluir o PIS/COFINS do período:** Selecionada esta opção será efetuada a exclusão do PIS/COFINS acumulado para períodos sem entrada/saída.
	- **Considerar Outros créditos/débitos:** Gera Duplicata Considera outros créditos e débitos.

 **Obs.:** Depois de realizada a atualização, poderá ser gerado o relatório de apuração de PIS/COFINS. Para saber como realizar essa operação pesquise no *suporte eletrônico* pelo código de rotina **LFREMAPPC**.

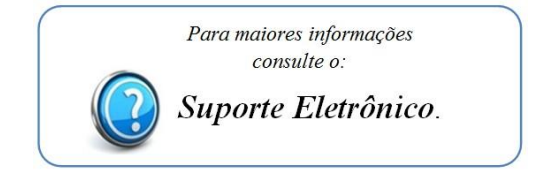

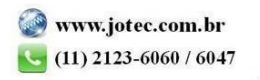